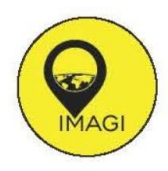

# **Klasifikasi Area Vegetasi dan Non Vegetasi pada Citra** *Sentinel-2*  **Menggunakan Metode EVI dengan** *Google Earth Engine* **(Studi Kasus: Kabupaten Klaten)**

# *Classification of Vegetated and Non-vegetated Areas onSentinel-2 Image Using the EVI Method with Google Earth Engine (Case Study in Klaten Regency)*

#### **Salsabila Diyah Rahmawati1\* , Dessy Apriyanti<sup>1</sup>**

<sup>1</sup>Program Studi Teknik Geomatika, Fakultas Teknologi Mineral, Universitas Pembangunan Nasional "Veteran" Yogyakarta, Jl. Babarsari No. 2, Yogyakarta 55283

<sup>2</sup>Jurusan Teknik Sipil, Fakultas Teknik, Jln. Semolowaru 45, Surabaya 60118

\*Corresponding Author: dessy.apriyanti22@gmail.com

#### **Article Info:**

Received: 22 - 08 - 2022 Accepted: 01 - 09 – 2022 Published: 30 - 04 - 2023

**Kata kunci:** EVI, *Google Earth Engine*, Sentinel-2

**Abstrak:** Penginderaan jauh merupakan ilmu dan seni untuk memperoleh informasi tentang obyek, area, atau fenomena melalui analisis data. Salah satu nya dengan pemantauan dan analisis dari citra satelit. Pada penelitian ini, peneliti menggunakan citra satelit Sentinel-2 yang meruapakan citra satelit resolusi sedang.Google Earth Engine meruapakan platform berbasis cloud yang memudahkan untukmengakses dan memproses kumpulan data geospasial yang sangat besar untuk analisis. Penggunaan indeks vegetasi yang umum digunakan untuk mengestimasi biomassa diantaranya adalah, Normalized Difference Vegetation Index untuk membedakan suatu daerah yang terdapat vegetasi atau tidak dan Enhanced Vegetation Index (EVI) sebagai pengembangan dari NDVI. Lokasi penelitian beradadi Kabupaten Klaten yang merupakan bagian dari Privinsi Jawa Tengah yang secara geografis terletak di antara 110°30'-110°45' Bujur Timur dan 7°30'-7°45' Lintang Selatan. Pada penelitian ini, menghasilkan nilai < 0,3 sebagian besar merupakan area yang tidak ada vegetasi. Area yang mempunyai nilai tresholding > 0,3 sebagian besarmerupakan area yang bervegetasi.

*Keywords: EVI, Google Earth Engine, Sentinel-2 Abstract: Remote sensing is the science and art of obtaining information about objects, areas, or phenomena through data analysis. One of them is by monitoring and analyzing satellite imagery. In this study, researchers used Sentinel-2 satellite imagery which is a medium resolution image. Google Earth Engine is a cloud-basedplatform that makes it easy to access and process very large geospatial datasets foranalysis. The use of vegetation indices that are commonly used to estimate biomassinclude the Normalized Difference Vegetation Index to distinguish an area that hasvegetation or not and the Enhanced Vegetation Index (EVI) as a development of NDVI. The research location is in Klaten Regency which is part of the Central Java Province which is located between 110°30'-110°45' East Longitude and 7°30'-7°45' South Latitude. In this study, the value <0.3 was mostly an area without vegetation. Areas that have a threshold value > 0.3 are mostly vegetated areas.*

### **1. Pendahuluan**

#### **1.1 Latar Belakang**

Penginderaan jauh (*remote sensing*) merupakan ilmu dan seni untuk memperoleh informasi tentangobyek, area, atau fenomena `melalui analisis data yang diperoleh dengan suatu perangkat tanpa kontak langsung dengan obyek, area, atau fenomena yang dikaji (Lillesand, Kiefer, & Chipman, 2015). Salah satu citra satelit resolusi sedang untuk melakukan penginderaan jauh (*remote sensing*) adalah Citra Sentinel-2. Misi dari sentinnel-2 memiliki tujuan utama untuk melakukan pemantauan lahan yang memberikan cakupan global permukaan bumi setiap 10 hari dengan 1 satelit dan 5 hari dengan 2 satelit yang terdiri dari satelit sentinel-2A dan Sentinel-2B.

*Google Earth Engine* (GEE) adalah platform berbasis cloud yang memudahkan untuk mengakses dan memproses kumpulan data geospasial yang sangat besar untuk analisis dan pengambilan keputusan. Platform ini memungkinkan pengguna untuk membuat dan menjalankan algoritma khusus dan komputasi yang cepat sehingga memungkinkan melakukan analisis skala global dengan mudah. Sistem GEE, tanpa perlu melakukan pengembangan aplikasi, pemrograman web, atau HTML. Pengguna memungkinkan untuk melakukan pemetaan dan monitoring vegetasi dari tahun ketahun dengan akurat dan cepat.

Penentuan indeks-indeks vegetasi berdasarkan pada dua hal yaitu tingginya nilai penyerapan dari panjang gelombang tampak (*visible*) radiasi matahari oleh pigmen tanaman dan tingginya nilai hamburan (*scattering*) gelombang infra merah (*Infrared*) oleh lapisan *mesophyll* daun. Penggunaan indeks vegetasi yang umum digunakan untuk mengestimasi biomassa diantaranya adalah, *Normalized Difference Vegetation Index*  untuk membedakan suatu daerah yang terdapat vegetasi atau tidak dan *Enhanced Vegetation Index (EVI)* sebagai pengembangan dari NDVI.

Kabupaten Klaten merupakan bagian dari Privinsi Jawa Tengah yang secara geografis terletak di antara 110°30'-110°45' Bujur Timur dan 7°30'-7°45' Lintang Selatan. Luas wilayah kabupaten Klaten mencapai 655,56 km². Sebagian besar wilayahnya terdiri dari persawahan dan pemukiman. Sehingga kami dengan mudah untuk melakukan klasifikasi EVI menggunakan GEE.

# **1.2 Tujuan Penelitian**

Tujuan dari penelitian dengan judul "Analisis Klasifikasi Area Persawahan pada Citra Sentinel-2 Menggunakan Metode Evi Dengan Google Earth Engine Studi Kasus Kabupaten Klaten"adalah mampu mengetahui bagaimana cara menganalisis area menggunakan metode *Enhanced Vegetation Index (EVI)* pada *Google Earth Engine (GEE).*

# **1.3 Landasan Teori**

#### **1.3.1 Penginderaan Jauh**

Penginderaan jauh (remote sensing) sering disingkat inderaja, adalah ilmu dan seni untuk memperoleh informasi tentang suatu obyek, daerah,atau fenomena melalui analisis data yang diperolehdengan suatu alat tanpa kontak langsung dengan obyek, daerah, atau fenomena yang dikaji (LillesandLillesand, Kiefer, & Chipman, 2015) Sistem Penginderaan Jauh ialah serangkaian komponen yang digunakan untuk penginderaan jauh. Rangkaian komponen itu berupa tenaga, objek, sensor, data danpengguna data. Karena tidak semua tenaga yang berasal dari matahari dapat mencapai bumi, interaksiantara tenaga dan atmosfer sering dimasukkan ke dalam sistem penginderaan jauh. Demikian pula halnya dengan interaksi antara tenaga dan objek, karena hasil interaksinya menentukan besarnya tenaga yang dapat mencapai sensor (Sutanto, 1986).

# **1.3.2 Citra Satelit Sentinel-2**

Sentinel-2 adalah salah satu satelit penginderaan jauh dengan sensor pasif buatan Eropamultispektal yang mempunyai 13 band, 4 bandberesolusi 10 m, 6 band beresolusi 20 m, dan 3 band bereolusi spasial 60 m dengan area sapuan 290 km. Resolusi spasial yang dibilang tinggi,cakupan spektrum yang luas merupakan langkah maju yang besar dibandingkan dengan multispektral lainnya.

| <b>Sentinel-2 Band</b>               | Centra<br>Wavelength | Resolution(m) |
|--------------------------------------|----------------------|---------------|
| Band 1 - Coastral aerosol            | 0,443                | 60            |
| Band 2 - Blue                        | 0,490                | 10            |
| Band 3 - Green                       | 0,560                | 10            |
| Band 4 - Red                         | 0,655                | 10            |
| <b>Band 5 - Vegetation Red Edge</b>  | 0,705                | 20            |
| Band 6 - Vegetation Red Edge         | 0,740                | 20            |
| <b>Band 7 - Vegetation Red Edge</b>  | 0,783                | 20            |
| Band 8 - NIR                         | 0,842                | 10            |
| <b>Band 8A - Vegetation Red Edge</b> | 0,865                | 20            |
| Band 9 - Water vapour                | 0,945                | 60            |
| Band 10 - SWIR - Cirrus              | 1,375                | 60            |
| Band 11 - SWIR                       | 1,610                | 20            |
| Band 12 - SWIR                       | 2,190                | 20            |

**Tabel 1.1**. Karakteristik Band pada Citra Sentinel-2

(Sumber : ESA,2015)

Tujuan dari Sentinel-2 adalah menyajikan data untuk kepentingan monitoring lahan, dan merupakan data dasar untuk penggunaan pada beragam aplikasi. Aplikasi tersebut mulai dari pertanian sampai perhutanan, dari monitoring lingkungan sampai dengan perencanaan perkotaan, deteksi perubahan tutupan lahan, penggunaan lahan, pemetaan risiko bencana serta beragam aplikasi lainnya.

# *1.3.3 Enhanched Vegetation Index (EVI)*

Setiap indeks vegetasi menghasilkan nilai akurasi yang berbeda terhadap nilai kerapatannya (Mitra et al., 2011). Banyaknya algoritma dalam penentuan kerapatan tajuk tentunya merupakan tantangan tersendiri bagi peneliti untuk mengetahui sejauh mana suatu indeks vegetasi dapat menyajikan informasi vegetasi secara tepat. Penelitian ini menggunakan indeks *Normalized DifferenceVegetation Index (NDVI)* untuk mengetahui apakah citra sudah benar dan dapat dilakukan perhitungan *Enhanced Vegetation Index (EVI). Enhanced Vegetation Index (EVI)* lebih tahan terhadap pengaruh komposisi aerosol atmosfir dan pengaruh variasi warna tanah. Rumus alograitma EVI dapat dilihat pada persamaan berikut :

$$
EVI = 2.5 * \frac{(NIR - RED)}{(NIR + C_1 * RED - C_2 * BLUE + L)}
$$

(Sumber : Huete et al, 1997)

# *1.3.4 Google Earth Engine (GEE)*

Pada tanggal 2 Desember 2010, Google meluncurkan sebuah teknologi yang dinamakan *Google Earth Engine* (GEE) (*U.S. Geological Survey*, 2010). GEE merupakan platform pengolahan citrasatelit berbasis komputasi awan (cloud computation). Platform analisis geospasial ini menyediakan datacitra satelit yang dapat diakses secara online dan gratis, sehingga para pengguna dapat melakukan berbagai macam analisis di permukaan bumi secara real time (Hamdi A. Zurqani et al., 2018 ; H A Zurqani et al., 2019). GEE memungkinkan pengguna untuk melakukan pengolahan citra satelit ter- georeferensi yang tersimpan pada arsip (*cloud*) GEE dengan membangun suatu algoritma untuk menjalankannya (H A Zurqani et al., 2019). Data geospasial seperti citra satelit dapat digunakan secaraluas di dalam platform GEE antara lain citra

Landsat collection, citra Sentinel-1 dan Sentinel-2, MODIS, dll. Platform GEE juga menyediakan data cuaca dan geofisis serta data Enhanced Vegetation Index (EVI) dan Normalized Difference Vegetation Index (NDVI) (Kumar & Mutanga, 2018) yang mana dapatlangsung digunakan. Terdapat 2 versi bahasa yang dapat digunakan di GEE, yaitu Javascript dan Python. Kedua bahasa pemrograman tersebut disediakan oleh GEE sebagai tools untuk pengguna menggunakan dan mengeksekusi di platform webpage GEE.

# **2. Bahan dan Metode**

Bahan yang digunakan dalam penelitian ini dibagi menjadi dua yaitu, perangkat keras dan perangkat lunak. Perangkat keras yang digunakan sebagai alat pendukung dalam pembuatan program yang akan digunakan serta pengolahan data, sedangkan perangkat lunak yang digunakan merupakan pendukung dalam pembuatan program serta menjadi sarana instruksikan komputer untuk mengolah data penelitian. Peralatan tersebut dijabarkan sebagai berikut.yaitu :

# **2.1 Bahan**

Penelitian ini dilakukan dengan menggunakan bahan platform *Google Earth Engine* yang diakses menggunakan perangkat keras laptop serta WiFi untuk mengakses GEE. Pengukuran uji akurasi dilakukan dengan mengambil foto menggunakan *SmartPhone*. Serta data administrasi Kabupaten Klaten dalam format *shapefile* yang diunduh melalui ina geoportal dan data koordinat XY sebagai titik pusat observasi.

# **2.2 Metode**

Metodologi yang digunakan pada penelitian ini dibagi menjadi beberapa tahap. Tahap awal merupakan tahap persiapan, pada tahap ini dilakukan pengumpulan data yang dibutuhkan dalam pelaksanaan penelitian, studi literatur dan pengkajian pustaka penelitian.

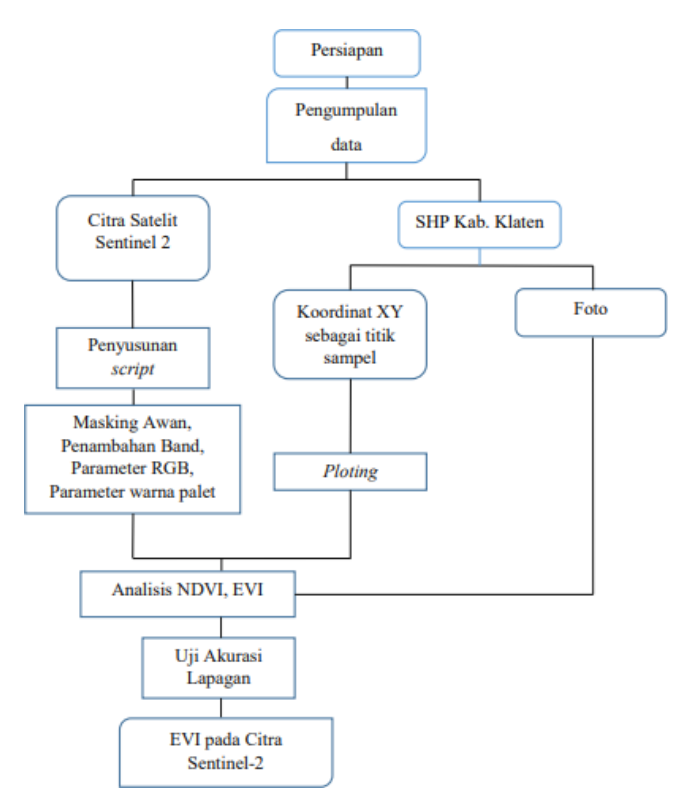

**Gambar 2.1** Diagram alir penelitian

Lokasi penelitian yang dilakukan yaitu pada Kabupaten Klaten, Provinsi Jawa Tengah, ilustrasi lokasi penelitian dapat dilihat pada **Gambar 2.2**

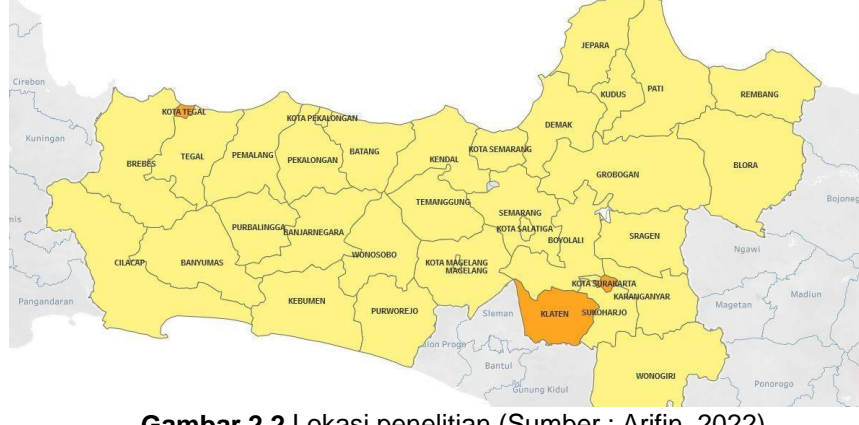

**Gambar 2.2** Lokasi penelitian (Sumber : Arifin, 2022)

#### **2.3** Pengumpulan Data

Data yang dikumpulkan digunakan untuk melakukan analisis EVI para *Google Earth Engine (GEE)* adalah sebagai berikut :

#### 1. Citra Satelit Sentinel-2 tahun 2021

Merupakan data sekunder yang dapat diperoleh dari database mencari data citra tersebut dalampencarian, tidak dengan meng import data dari yang kita punya. Data citra umum seperti Sentinel-2,Landsat, dan lain lain sudah tersedia di google. Cara menggunakan data citra adalah dengan Sentinel-2 dipanggil oleh sistem google earth engine dengan mencari di pencarian, kemudian di import pada script. Untuk mendapatkan data citra tersebut, perlu ditentukan waktunya dengan menulis di script.

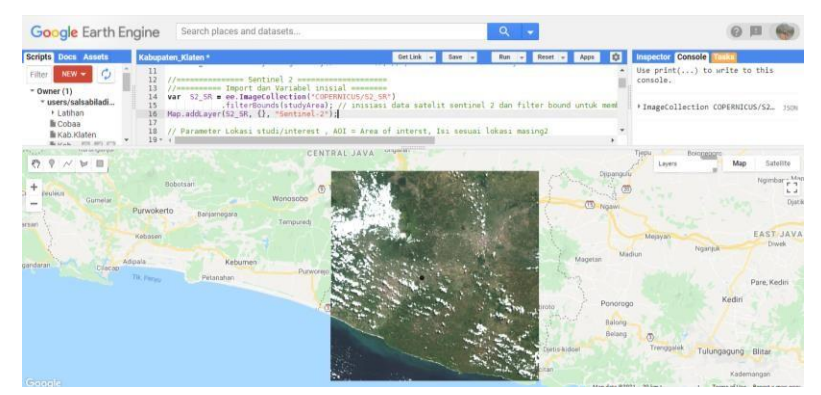

**Gambar 2.3** *Citra Sentinel-2 Google Earth Engine*

2. Adminsitrasi Kabupaten Klaten

Administrasi bertujuan untuk membatasi area yang sedang diolah, sehingga dapat dengan mudahuntuk memotong citra. Administrasi tersebut diunduh dalam format shapefile (.shp) pada website tanahairku. Kemudian di import pada *Google Earth Engine.*

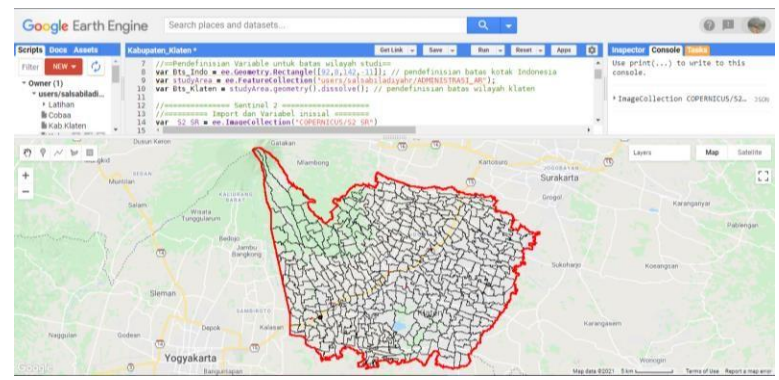

**Gambar 2.4** Administrasi Kabupaten Klaten

# 3. Koordinat XY Sebagai Pusat Observasi

Untuk mengambil sampel foto, maka diambil salah satu titik pengamatan pada koordinat 110.515108,- 7.752681. Dapat dilihat pada Gambar Citra Sentinel diatas, terdapat titik hitam dengan area buffer sekitar 250 m. Titik tersebut berada di di area persawahan padi Desa Sanggrahan, Taji, Prambanan, Klaten. Terdapat beberapa blok persawahan yang sebagian besar ditanami oleh tumbuhan padi.

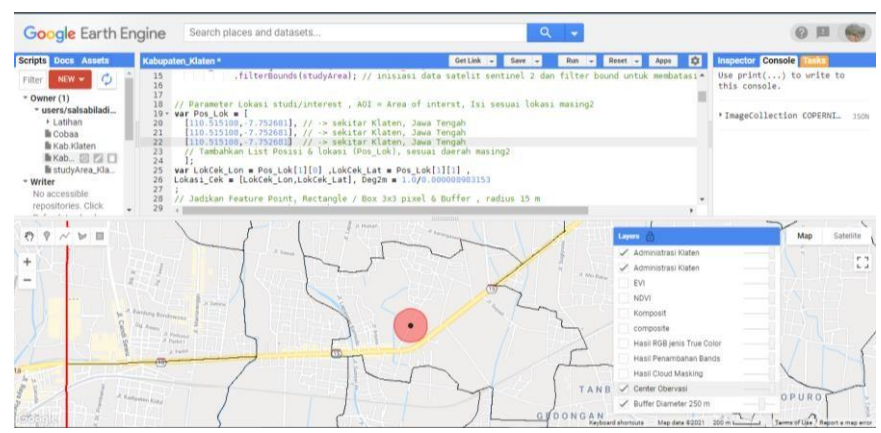

**Gambar 2.5** Titik Pusat Observasi

# **2.4** Mengolah Data

Penggabungan data antara Citra Sentinel-2 dengan shp Kabupaten Klaten yang bertujun agar dapat melihat dimana posisi shp Kab. Klaten pada Citra Sentinel-2 dan mengetahui batas dari Kabupaten Klaten. Terdapat beberapa tahapan lagi dalam fase ini, antara lain:

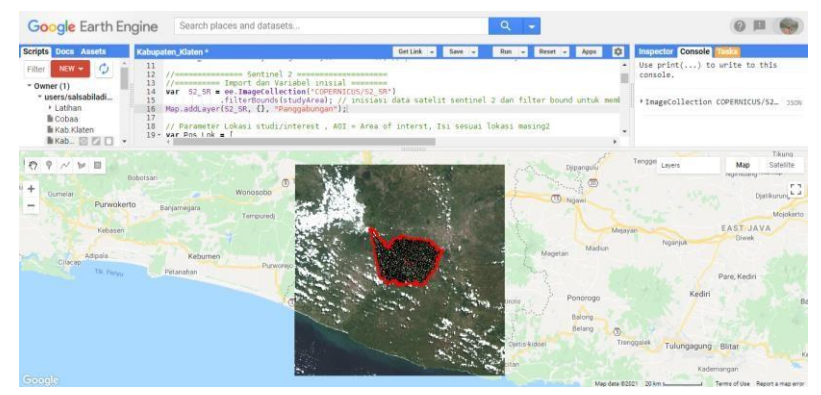

**Gambar 2.6** Penggabungan Citra Sentinel-2 dengan administrasi Kab. Klaten

# *1. Masking* Awan

Citra satelit yang telah memiliki koordinat, selanjutnya di masking awan agar menghilangkan objek awan yang ada pada citra dengan memasukan formula pemrograman sehingga didapat hasil masking awan seperti berikut.

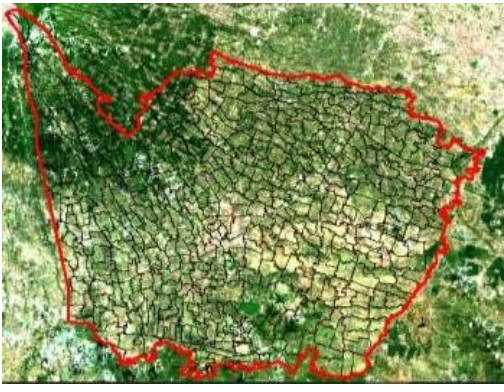

**Gambar 2.7** Masking Awan

# *2.* Menambahkan band Index NDVI dan EVI

Penambahan Index band bertujuan untuk memudahkan pengaplikasian parameter warna palet dengan memasukkan rumus matematik band. Sehingga tinggal memilih pada salah satu band danakan dengan mudah dilihat hasilnya.

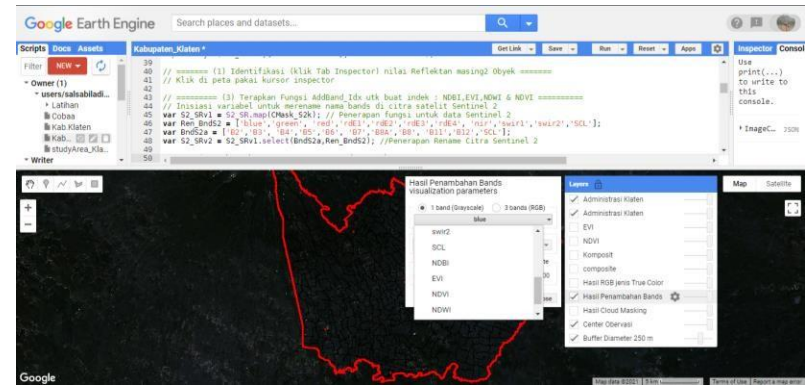

**Gambar 2.8** Penambahan Index Band

# *3.* Membuat Parameter RGB

Pembuatan parameter band RGB (*Red, Green, Blue*) memudahkan kita dengan melihat citra dengan band warna primer yaitu merah, hijau dan biru pada layer baru.

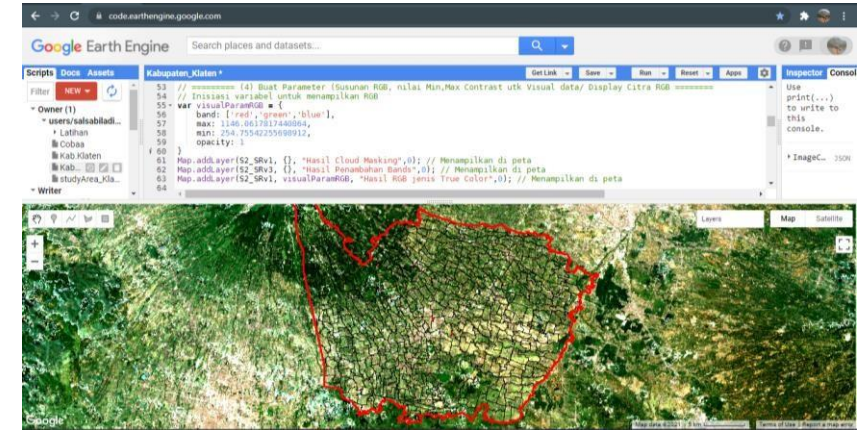

**Gambar 2.9** Parameter RGB

- 4. Membuat Parameter warna Palette single band NDVI dan EVI
	- a. NDVI

Untuk dapat mengetahui klasifikasi area menggunakan NDVI, maka perlu dibuat parameter warna palet untuk NDVI sebagai pembagian kelasnya. Pada Kerja Praktek kali ini saya menggunakan warna palet Biru , Coklat, Kuning, Hijau Muda, dan Hijau Tua.

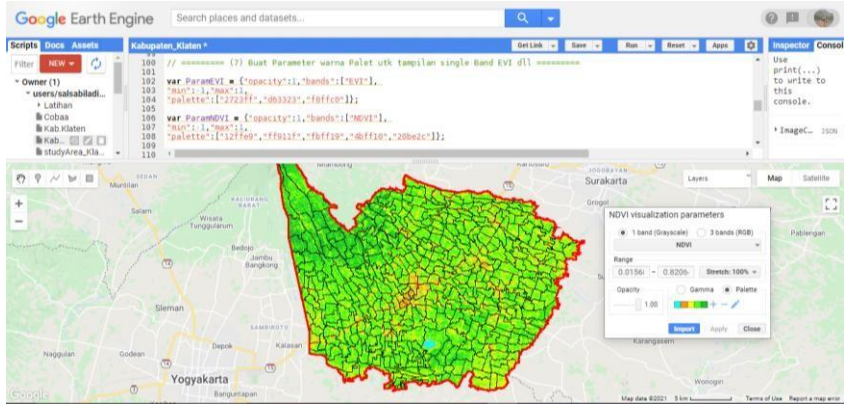

**Gambar 2.9** Parameter warna Palette single band NDVI

Keterangan :

- 1. Biru : Area Perairan
- 2. Coklat : Pemukiman
- 3. Kuning : Pemukiman yang masih banyak vegetasi
- 4. Hijau Muda : Vegetasi yang masih terdapat sedikit pemukiman
- 5. Hijau Tua : Area Vegetasi
- b. EVI

Untuk dapat mengetahui klasifikasi area menggunakan EVI, maka perlu dibuat parameter warna palet untuk NDVI sebagai pembagian kelasnya. Pada Kerja Praktek kali ini saya menggunakan warna palet Biru , Merah, dan Krem.

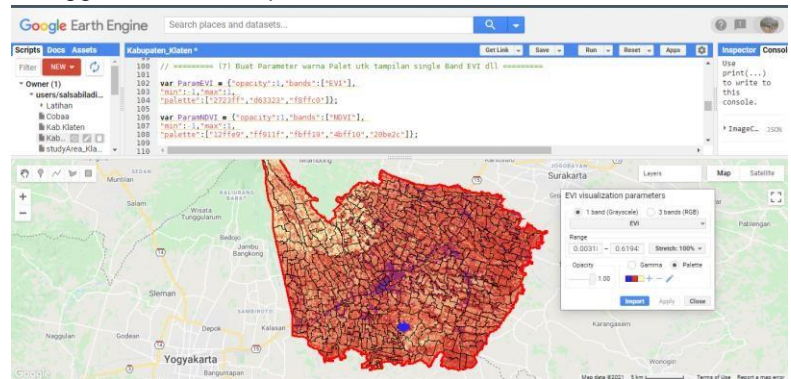

**Gambar 2.10** Parameter warna Palette single band EVI

Keterangan :

- 1. Biru : Area pemukiman dan perairan yang tidak terdapat area persawahan
- 2. Merah : Area persawahan yang terdapat pemukiman atau perairan
- 3. Krem : Area vegetasi yang umumnya persawahan

#### **3. Hasil dan Pembahasan**

Penelitian ini menghasilkan ekstraksi citra satelit Sentinel-2 yang sudah dilakukan proses perhitungan *Enhanched Vegetation Index (EVI).* Pada matematik band EVI dapat dilihat pada beberapa nilai tresholding pada warna yang dapat dilihat dengan parameter warna. Persebaran lokasi sampel ditentukan 1 titik yang menjadi sampel dan dibuat *buffer* 250 meter. Hal itu bertujuan untuk membatasi area sampel perswahan yang akan dijadikan sampel.

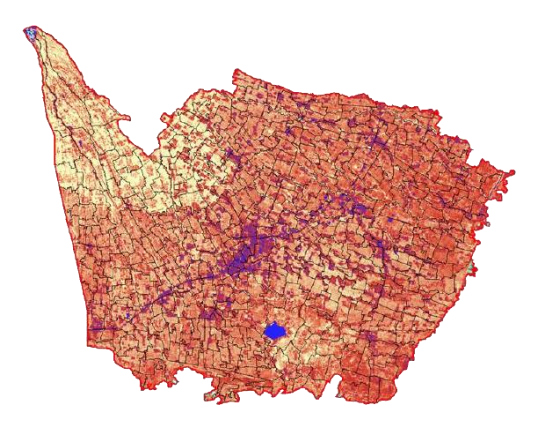

**Gambar 3.1** Analisis EVI

Keterangan :

- 1. Biru : Area pemukiman dan perairan yang tidak terdapat area persawahan
- 2. Merah : Area persawahan yang terdapat pemukiman atau perairan
- 3. Krem : Area vegetasi yang umumnya persawahan

#### *3.1 Warna Biru*

Warna biru merupakan area pemukiman dan perairan yang tidak terdapat area persawahan. Pada nilai thresholding dapat dilihat pada gambar 3.2.

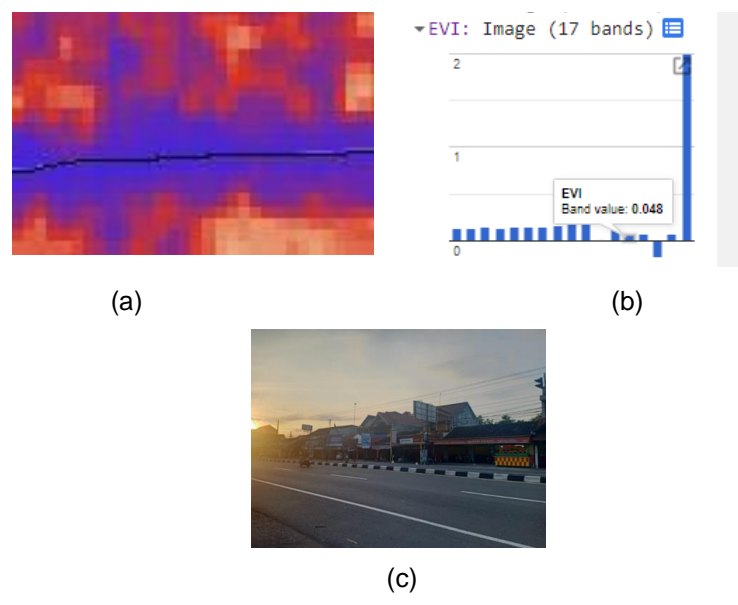

Longitude : 110.5010 ; Latitude : -7.7548

*Gambar* **3.2** (a)EVI dengan palet warna biru, (b) Grafik band EVI pada warna biru, (c) Hasil Uji Akurasi Lapangan

Dalam mendapatkan nilai *tresholding* yang baik, maka dilakukan mengecek nilai EVI pada 15 titik piksel sebagai sampel. Dapat dilihat pada tabel berikut ini, nilai rata rata pada piksel berwarna biru adalah 0,085.

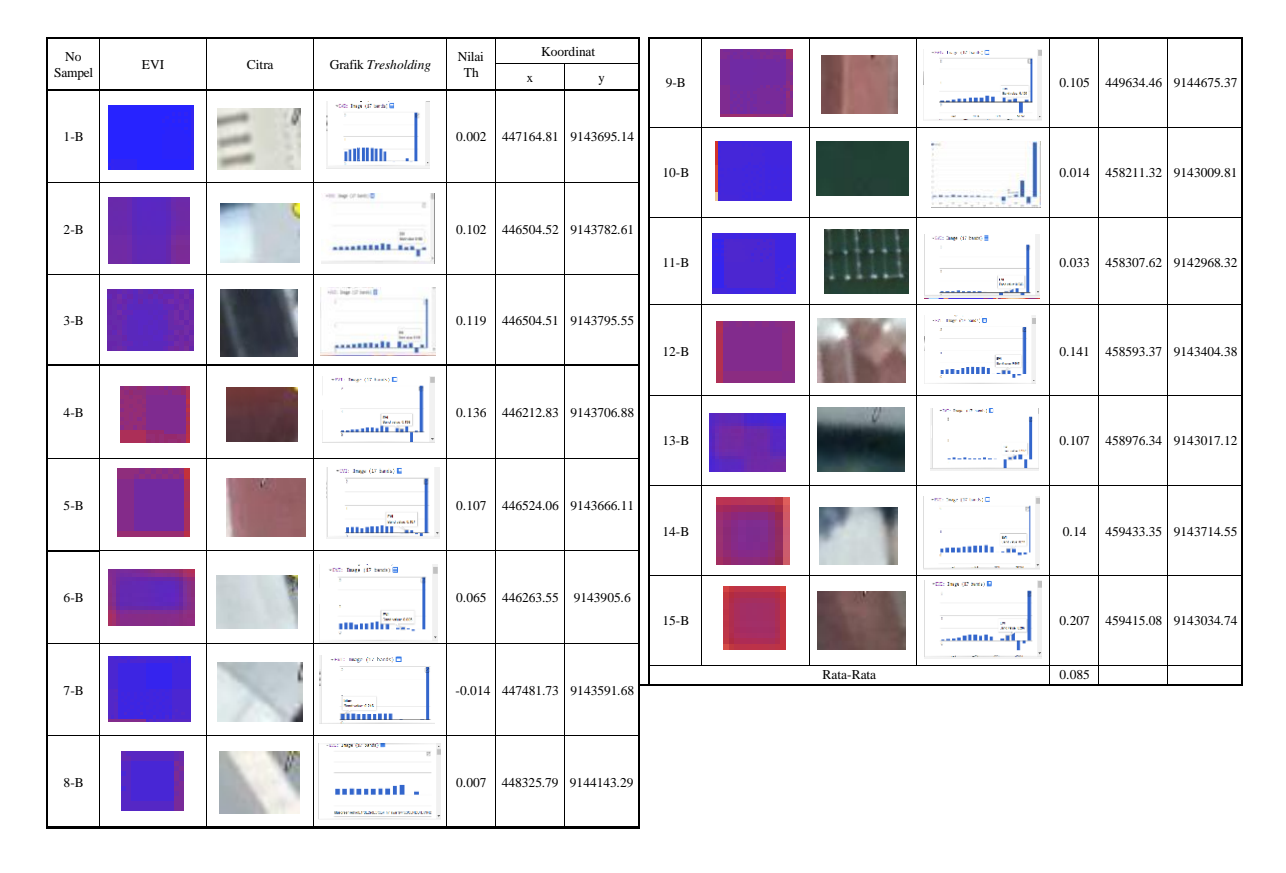

**Tabel 3.1** Sampel Titik dan Rata-rata Nilai Tresholding Warna Biru

# **3.2 Warna Merah**

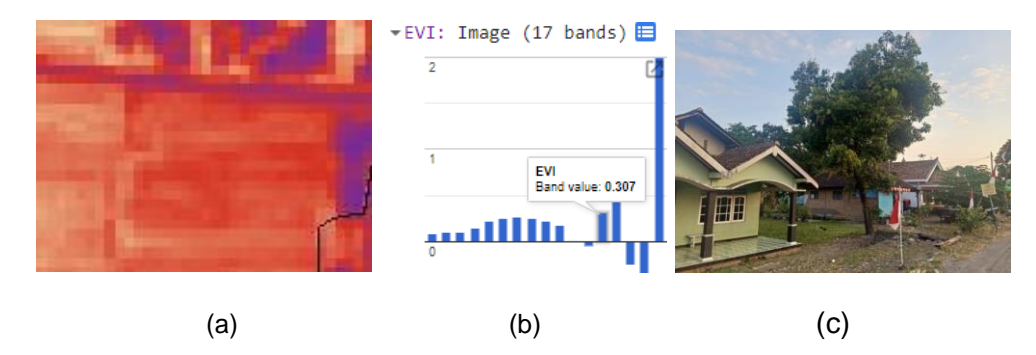

**Gambar 3.3** (a)EVI dengan palet warna merah, (b) Grafik band EVI pada warna merah, (c) Hasil Uji Akurasi Lapangan

Dalam mendapatkan nilai tresholding yang baik, maka dilakukan mengecek nilai EVI pada 15 titik piksel sebagai sampel. Dapat dilihat pada tabel berikut ini, nilai rata rata pada piksel berwarna merah adalah 0,346.

*Rahmawati, D. R., dkk / Jurnal Ilmiah Geomatika Vol. 03, No. 1 2023 (1 – 13)*

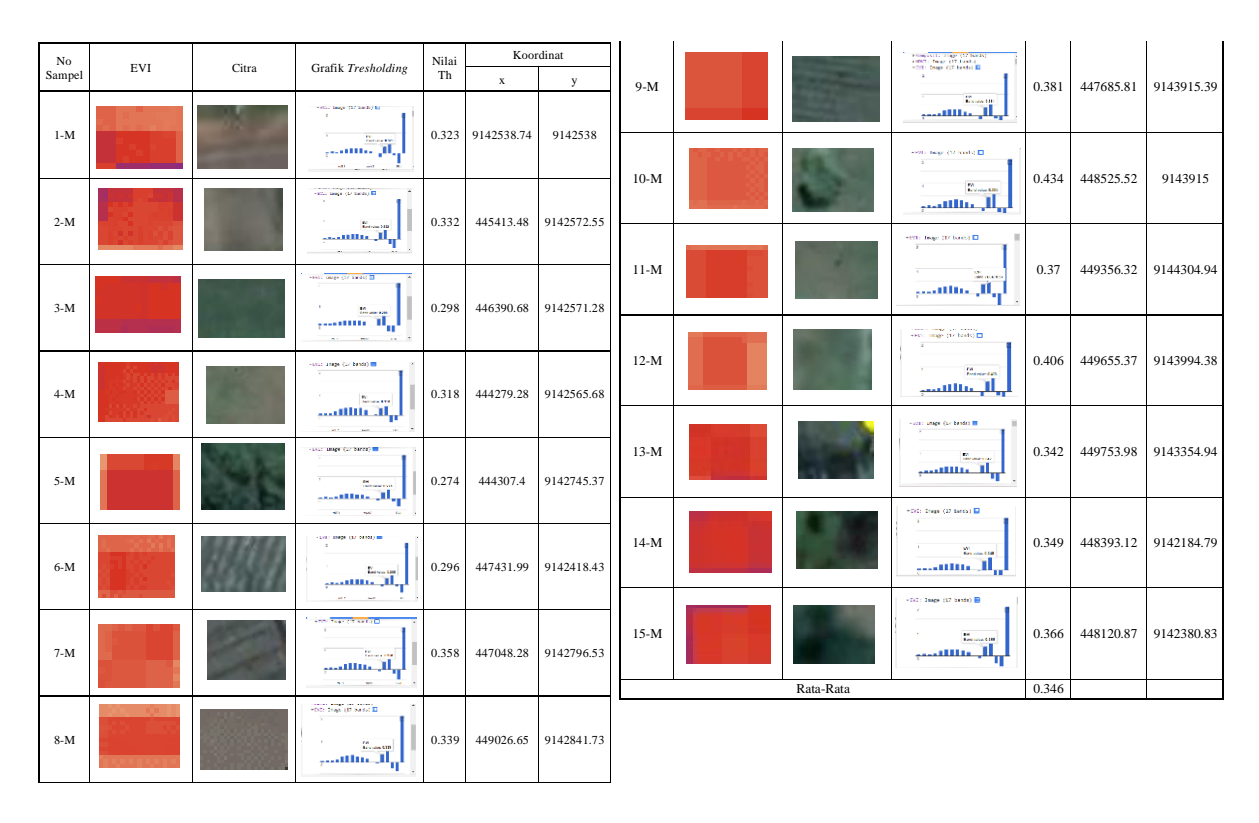

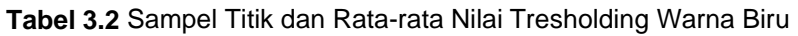

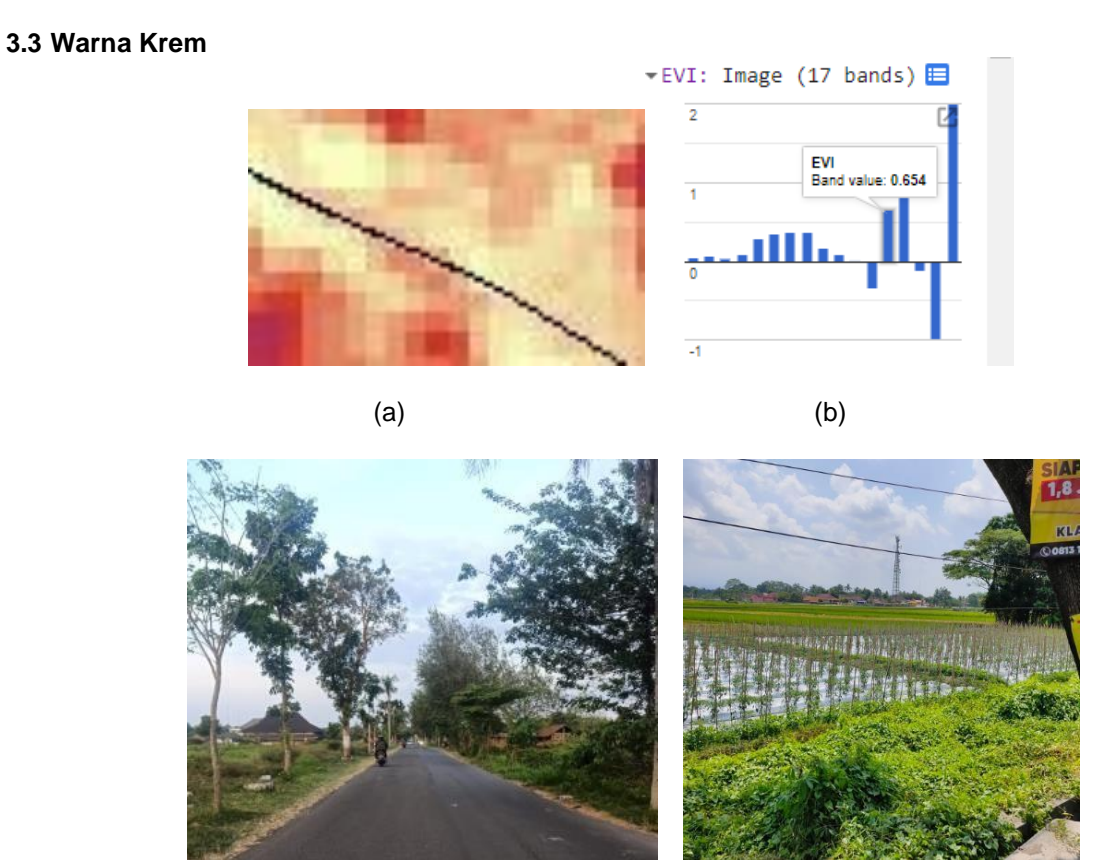

**Gambar 3.3** (a)EVI dengan palet warna krem, (b) Grafik band EVI pada warna krem, (c) Hasil Uji Akurasi Lapangan

(c) (d)

Dalam mendapatkan nilai tresholding yang baik, maka dilakukan mengecek nilai EVI pada 15 titik piksel sebagai sampel. Dapat dilihat pada tabel berikut ini, nilai rata rata pada piksel berwarna merah adalah 0,578.

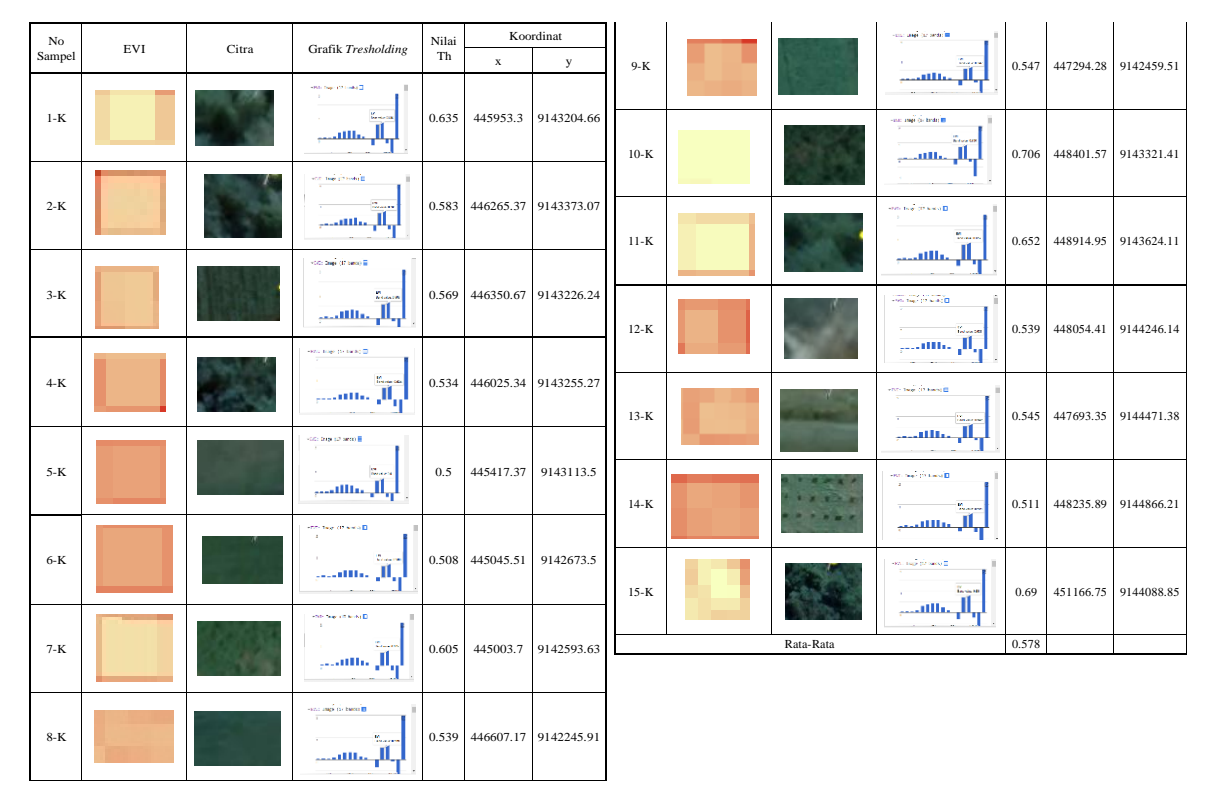

**Tabel 3.3** Sampel Titik dan Rata-rata Nilai Tresholding Warna Biru

EVI lebih sensitif terhadap perubahan biomassa selama fase vegetatif yang lama, serta tahan terhadap efek atmosfer dan kanopi. Terdapat 15 sampel pada tiap warna yang dipilih secara acak padapiksel EVI. Hasil statistik menunjukkan bahwa tresholding dapat dilihat berdasarkan sampel yang sudah dibuat bahwa area pemukiman dan perairan berwarna biru dan memiliki nilai rata- rata tresholding padaband EVI 0,085, sehingga dapat dikatakan hal itu bernilai < 0,3. Itu berarti tidak adanya vegetasi padaarea tersebut. Warna merah pada tabel sampel menunjukan nilai rata- rata tresholding 0,346, dapat dikatakan pula ia bernilai > 0,3 tetapi tidak > 0,5. Maka dapat dikatakan area tersebut merupakan vegetasi tetapi masih terdapat bangunan, jalan atau perairan. Warna krem memiliki nilai rata rata tresholding pada tabel sampel 0,578, sehingga dapat dikatakan bernilai > 0,5 dan berdasarkan teori EVI dapat dikatakan bahwa pada area ini adalah area yang sepenuhnya bervegetasi.

# **4. Kesimpulan**

Dari pelaksanaan penelitian tersebut, maka dapat disimpulkan bahwa cara menggunakanmatematik band EVI pada Citra Satelit Sentinel-2 dapat mengidentifikasi adanya area yang penuh dengan vegetasi, vegetasi dengan pemukiman dan perairan, atau tidak ada vegetasi sama sekali seperti rawa dan pemukiman atau jalan. Dapat dilihat dari nilai *tresholding* pada hasil EVI dengan area yang mempunyai nilai < 0,3 sebagian besar merupakan area yang tidak ada vegetasi. Dan area yang mempunyai nilai tresholding > 0,3 sebagian besar merupakan area yang bervegetasi.

#### **Ucapan Terima Kasih**

Terimakasih kepada Jurusan Teknik Geomatika UPN "Veteran" Yogyakarta atas dukungan dan fasilitas yang diberikan sehingga penulis dapat menyelesikan penelitian ini. Terimaksih juga untuk instansi LAPANyang telah menemani dalam pengambilan data dan sebagai persinggahan tempat belajar.

### **Daftar Pustaka**

- ESA. 2015. ESA Standard Document[.https://sentinel.esa.int/documents/247904/685211/](https://sentinel.esa.int/documents/247904/685211/)Sentinel2\_User *Handbook* diakses pada tanggal 15 Agustus 2021. European Space Agency : Europa.
- Huete, A., Justice, C. and van Leeuwen, W. (1999) *MODIS Vegetation Index (MOD13) Algorithm Theoretical Basis Document, Version 3.*
- Mitra, A., Sengupta, K., & Banerjee, K. 2011. Standing biomass and carbon storage of aboveground structures in dominant mangrove trees in the Sundarbans. Journal of Forest Ecology and Management, 261(7), 1325-1335.
- Kumar, Lalit, and Mutanga, Onisimo. 2018. Google Earth Engine Applications Since Inception : UsageTrends, and Potential.
- Lillesand, T. M., & Kiefer, R. W. 2015. Remote Sensing and Image Interpretation, 3rd ed. New York, Chichester, Brisbane, Toronto, Singapore: John Wiley & Sons.
- Suhardiman, Ali, dan Yuan Mardiyatmoko. 2017. *Cadangan Karbon Di Wilayah Perkotaan Tenggarong*
- *Berdasarkan Metode Klasifikasi Ndvi Pada Citra Sentinel 2-A.* Univesritas Mulawarman: Samarinda. Sutanto, 1986. *Penginderaan Jauh Jilid I*. Yogyakarta: Gadjah Mada University Press.
- Zurqani, H A, Post, C. J., Mikhailova, E. A., Ozalas, K., & Allen, J. S. (2019). *Geospatial analysis of flooding from hurricane Florence in the coastal South Carolina using Google Earth Engine. 4–5.*
- Zurqani, Hamdi A., Post, C. J., Mikhailova, E. A., Schlautman, M. A., & Sharp, J. L. (2018). *Geospatial analysis of land use change in the Savannah River Basin using Google Earth Engine. International Journal of Applied Earth Observation and Geoinformation, 69 (September 2017),* 175–185. https://doi.org/10.1016/j.jag.2017.12.00.